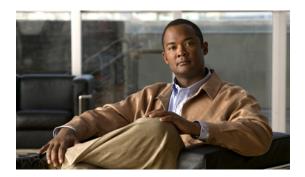

# **Using the Command-Line Interface**

This chapter describes how to use the command-line interface of the Cisco Nexus 5000 Series switch. It contains the following sections:

- Accessing the Command Line Interface, page 1
- Using the CLI, page 3
- Using Commands, page 9
- Using CLI Variables, page 11
- Using Command Aliases, page 13
- Defining Command Aliases, page 13
- Command Scripts, page 13

# **Accessing the Command Line Interface**

You can connect to the switch using a terminal plugged into the console port.

You can also connect to the switch with Telnet or SSH. The switch supports up to eight simultaneous Telnet and SSH connections. To connect with Telnet or SSH, you need to know the hostname or IP address of the switch.

### **Telnet Connection**

You can make a Telnet connection to a Cisco Nexus 5000 Series switch.

#### **Before You Begin**

Correctly set the console port parameters.

#### **SUMMARY STEPS**

- 1. Make a Telnet connection from your host to the switch that you want to access.
- 2. At the switch login prompt, enter your username and password.
- **3.** Exit the session when finished.

#### **DETAILED STEPS**

**Step 1** Make a Telnet connection from your host to the switch that you want to access.

```
host$ telnet {hostname | ip-addr}
```

**Step 2** At the switch login prompt, enter your username and password.

The Cisco Nexus 5000 Series switch initiates authentication.

Note If no password has been configured, press Return.

**Step 3** Exit the session when finished.

switch# exit

This example shows how to make a Telnet connection to a switch:

```
host$ telnet 10.0.13.42
Trying 10.0.13.42...

Connected to 10.0.13.42
Escape character is '^]'.
switch Login: admin
Password: password
...
switch# exit
```

### **SSH Connection**

You can make an SSH connection to a Cisco Nexus 5000 Series switch.

#### **Before You Begin**

Correctly set the console port parameters.

#### **SUMMARY STEPS**

- 1. Make an SSH connection from your host to the switch that you want to access.
- **2.** At the switch login prompt, enter your username and password.
- **3.** Exit the session when finished.

#### **DETAILED STEPS**

**Step 1** Make an SSH connection from your host to the switch that you want to access.

```
host$ ssh [-D port] {[user@] hostname | ip addr}
```

**Step 2** At the switch login prompt, enter your username and password.

The Cisco Nexus 5000 Series switch initiates authentication.

Note If no password has been configured, press Return.

#### **Step 3** Exit the session when finished.

switch# exit

This example shows how to make an SSH connection to a switch:

```
host$ ssh 10.0.13.42
The authenticity of host '(10.0.13.42)' can't be established.
RSA key fingerprint is 53:b4:ad:c8:51:17:99:4b:c9:08:ac:c1:b6:05:71:9b.
Are you sure you want to continue connecting (yes/no)? yes
Warning: Permanently added '10.0.13.42' (RSA) to the list of known hosts.
switch Login: admin
Password: password
...
switch# exit
```

# **Using the CLI**

## **Using CLI Command Modes**

Switches in the Cisco Nexus 5000 Series have two main command modes: user EXEC mode and configuration mode. The commands available to you depend on the mode you are in. To obtain a list of available commands in either mode, type a question mark (?) at the system prompt.

The following table lists and describes the two commonly used modes, how to enter the modes, and the resulting system prompts. The system prompt helps you identify which mode you are in and the commands that are available to you in that mode.

**Table 1: Frequently Used Switch Command Modes** 

| Mode               | Description                                                                                                    | How to Access                                                | Prompt          |
|--------------------|----------------------------------------------------------------------------------------------------|--------------------------------------------------------------|-----------------|
| EXEC               | Enables you to<br>temporarily change<br>terminal settings, perform<br>basic tests, and display<br>system information. | At the switch prompt, enter the required EXEC mode command.  | switch#         |
|                    | Note Changes made in this mode are generally not saved across system resets.                                          |                                                              |                 |
| Configuration mode | Enables you to configure features that affect the system as a whole.                                                  | From EXEC mode, enter the <b>configure terminal</b> command. | switch(config)# |
|                    | Note Changes made in this mode are saved across system resets if you save your configuration.                         |                                                              |                 |

You can abbreviate commands and keywords by entering just enough characters to make the command unique from other commands. For example, you can abbreviate the **configure terminal** command to **conf t**.

### **Changing Command Modes**

Configuration mode, also known as terminal configuration mode, has several submodes. Each of these submodes places you further down in the prompt hierarchy. When you type **exit**, the switch backs out of the current level and returns you to the previous level. When you type **end**, the switch backs out to the user EXEC level. You can also press **Ctrl-Z** in configuration mode as an alternative to typing **end**.

### **Listing the Commands Used with Each Command Mode**

You can display the commands available in any command mode by typing a question mark (?) at the switch prompt.

### **CLI Command Hierarchy**

CLI commands are organized hierarchically, with commands that perform similar functions grouped under the same level. For example, all commands that display information about the system, configuration, or hardware are grouped under the **show** command, and all commands that allow you to configure the switch are grouped under the **configure terminal** command.

To execute a command, you enter the command by starting at the top level of the hierarchy. For example, to configure an interface, use the **config terminal** command. Once you are in configuration mode, enter the **interface** command. When you are in the interface submode, you can query the available commands.

The following example shows how to query the available command in the interface submode:

```
switch# configure terminal
switch(config) # interface ethernet 1/1
switch(config-if)# ?
                         Set bandwidth informational parameter
  bandwidth
  cdp
                         Configure CDP interface parameters
  channel-group
                         Add to/remove from a port-channel
                         Specify interface throughput delay
  delay
  description
                         Enter description of maximum 80 characters
  exit
                         Exit from command interpreter
  fcoe
                         Fibre channel over ethernet configuration
  fex
                         Configure FEX fabric
  flowcontrol
                         Configure interface flowcontrol
                         Configure IP features
  ip
 ipv6
                         Configure IPv6 features
  lacp
                         Configure LACP parameters
  link
                         Configure link
                         Configure Interface LLDP parameters
  lldp
                         Configure logging for interface
  logging
                         MAC configuration commands
  mac
                         Negate a command or set its defaults
  priority-flow-control Configure interface priority-flowcontrol
  service-policy
                         Configure QoS service policy
  shutdown
                         Enable/disable an interface
                         Modify SNMP interface parameters
  snmp
```

Spanning Tree Subsystem Enter the port speed

Configure Interface storm control

Configure switchport parameters

### **EXEC Mode Commands**

spanning-tree

storm-control

switchport

untagged

speed

When you start a session on the switch, you begin in EXEC mode. From EXEC mode, you can enter configuration mode. Most of the EXEC commands are one-time commands, such as **show** commands, which display the current configuration status.

default to use for untagged packets on interface

#### The following commands are available in EXEC mode:

```
switch# ?
 attach
                    Connect to a specific linecard
 callhome
                    callhome commands
 cd
                    Change current directory
 check
                    run consistency check on external storage device
 clear
                    Reset functions
 cli
                    CLI commands
 clock
                    Manage the system clock
 configure
                    Enter configuration mode
                    Copy from one file to another
 сору
                    Debugging functions
 debua
 debug-filter
                    Enable filtering for debugging functions
 delete
                    delete a file
 dir
                    list files in a directory
 discover
                    discover information
                    echo argument back to screen (usefull for run script)
 echo
 end
                    Exit configuration mode
 ethanalyzer
                    Configure cisco fabric analyzer
                    Exit from command interpreter
 exit
 fcping
                    Ping an N-Port
 fctrace
                    Trace the route for an N-Port.
 fex
                    FEX control commands
 find
                    Find a file below the current directory
 format
                    Format disks
                    Uncompresses LZ77 coded files
 qunzip
                    Compresses file using LZ77 coding
 gzip
 install
                    upgrade software
                    Enter the license configuration mode
 license
 mkdir
                    Create new directory
                    Move files
 move
 no
                    Negate a command or set its defaults
                    Execute NTP commands
 ntp
 ping
                    Test network reachability
 ping6
                    Test IPv6 network reachability
                    Deletes unused data
 purge
 pwd
                    View current directory
 reload
                    Reboot the entire box
 rmdir
                    Delete a directory
 routing-context
                    Set the routing context
 run-script
                    Run shell scripts
 san-port-channel Port-Channel related commands
                    Send message to open sessions
 send
                    Configure session preferences
 session
                    Run the basic SETUP command facility
 setup
                    Show running system information
 show
 sleep
                    Sleep for the specified number of seconds
 ssh
                    SSH to another system
 ssh6
                    SSH to another system
                    System management commands
 svstem
 tac-pac
                    save tac information to a specific location
 tail
                    Display the last part of a file
 telnet
                    Telnet to another system
                    Telnet6 to another system
 telnet6
 terminal
                    Set terminal line parameters
 terminate
                    Terminates a config session
                    test command
 traceroute
                    Traceroute to destination
                    Traceroute6 to destination
 traceroute6
 undebua
                    Disable Debugging functions (See also debug)
 unmount
                    unmount compact flash disk or usb drive
 update
                    Update license
 where
                    shows the cli context you are in
 write
                    Write current configuration
 xm1
                    xml agent
 zone
                    Execute Zone Server commands
 zoneset
                    Execute zoneset commands
```

# **Configuration Mode Commands**

Configuration mode allows you to make changes to the existing configuration. When you save the configuration, these commands are saved across switch reboots. Once you are in configuration mode, you can enter interface configuration mode, zone configuration mode, and a variety of protocol-specific modes. Configuration mode is the starting point for all configuration commands.

#### The following commands are available in configuration mode:

```
switch# configure terminal
switch(config)# ?
                      Configure aaa functions
  aaa
                      Configure banner message
  banner
  boot
                      Configure boot variables
  callhome
                      Enter the callhome configuration mode
  cdp
                      Configure CDP parameters
  cfs
                      CFS configuration commands
  class-map
                      Configure class-map
                      Configure CLI aliases
 cli
                      Configure time-of-day clock
  clock
  device-alias
                      Device-alias configuration commands
                      Diagnostic commands
  diagnostic
  end
                      Exit configuration mode
  exit
                      Exit from command interpreter
  fabric-binding
                      Fabric Binding configuration
  fcalias
                      Fcalias configuration commands
  fcdomain
                      Enter the fcdomain configuration mode
  fcdroplatency
                      configure switch or network latency
                      Configure fcfloww
  fcflow
                      Add/remove company id(or OUIs) from auto area list
  fcid-allocation
                      Interop commands
  fcinterop
  fcns
                      name server configuration
  fcroute
                      Configure FC routes
  fcs
                      Configure Fabric Config Server
  fcsp
                      Config commands for FC-SP
  fctimer
                      configure fibre channel timers
  fdmi
                      config commands for FDMI
                      Command to enable/disable features
  feature
                      FEX configuration
  fex
  fspf
                      Configure fspf
  hostname
                      Configure system's host name
  hw-module
                     Enable/Disable OBFL information
  in-order-guarantee set in-order delivery guarantee
  interface
                      Configure interfaces
  iр
                      Configure IP features
  ipv6
                      Configure IPv6 features
  lacp
                      Configure LACP parameters
                      Modify license features
  license
  line
                      Configure a terminal line
  lldp
                      Configure global LLDP parameters
  logging
                      Modify message logging facilities
                      MAC configuration commands
 mac
 mac-address-table
                      MAC Address Table
 monitor
                      Ethernet SPAN
                      Negate a command or set its defaults
 npiv
                      Nx port Id Virtualization (NPIV) feature enable
                      Config commands for FC N_port Virtualizer
 npv
 ntp
                      NTP Configuration
  policy-map
                      Configure policy-map
 port-channel
                      Configure port channel parameters
  port-security
                      Configure Port Security
                      Configure Switch port track config
  port-track
  privilege
                      Command privilege parameters
  radius-server
                      Configure RADIUS related parameters
  resequence
                      Resequence a list with sequence numbers
  rib
                      Configure RIB parameters
 rlir
                      config commands for RLIR
  rmon
                      Remote Monitoring
  role
                      Configure roles
                      config commands for RSCN
  rscn
 scsi-target
                      scsi-target configuration
  show
                      Show running system information
  snmp-server
                      Configure snmp server
                      Spanning Tree Subsystem
  spanning-tree
 ssh
                      Configure SSH parameters
                      Configure system's host name
  switchname
  system
                      system config command
  system
                      System management commands
                      Enable tacacs+
  tacacs+
  telnet
                      Enable telnet
```

```
track
                    Object tracking configuration commands
                    Configure Switch wide trunk protocol
trunk
username
                    Configure user information.
vlan
                    Vlan commands
                    Configure VRF parameters
vrf
vsan
                    Enter the vsan configuration mode
                    Set secondary base MAC addr and range for additional WWNs
wwn
xml
                    xml agent
                    Zone configuration commands
zone
zoneset
                    Zoneset configuration commands
```

# **Using Commands**

You can configure the CLI to function in two ways: configure it interactively by entering commands at the CLI prompt or create an ASCII file containing switch configuration information (use the CLI to edit and activate the file).

### **Listing Commands and Syntax**

In any command mode, you can obtain a list of available commands by entering a question mark (?).

```
switch# ?
```

To see a list of commands that begin with a particular character sequence, type those characters followed by a question mark (?). Do not include a space before the question mark.

```
switch# co?
configure copy
```

To list keywords or arguments, enter a question mark in place of a keyword or argument. Include a space before the question mark. This form of help is called command syntax help because it reminds you which keywords or arguments are applicable based on the commands, keywords, and arguments you have already entered.

If you are having trouble entering a command, check the system prompt and enter the question mark (?) for a list of available commands. You might be in the wrong command mode or using incorrect syntax.

### **Entering Command Sequences**

In any command mode, you can begin a particular command sequence, and then immediately press the **Tab** key to complete the rest of the command.

```
switch (config) # ro<Tab>
switch (config) # role <Tab>
switch (config) # role name
```

This form of help is called command completion because it completes a word for you. If several options are available for the typed letters, all options that match those letters are displayed.

## **Undoing or Reverting to Default Values or Conditions**

You can enter the **no** form of any command to perform the following actions:

• Undo an incorrectly entered command.

If you enter the **zone member** command, you can undo the results:

```
switch(config) # zone name test vsan 1
switch(config-zone) # member pwwn 12:12:12:12:12:12:12:12
switch(config-zone) # no member pwwn 12:12:12:12:12:12:12:12
WARNING: Zone is empty. Deleting zone test. Exit the submode.
switch(config-zone) #
```

• Delete a created facility.

If you want to delete a zone that you created, enter the following commands:

```
switch(config)# zone name test vsan 1
switch(config-zone)# exit
switch(config)# no zone name test vsan 1
switch(config)#
```

You cannot delete a zone facility called test while still in zone configuration submode. You must first exit the zone submode and return to configuration mode.

• Revert to the default value.

If you enter the zone merge-control restrict vsan command, you can undo the results:

```
switch(config)# zone merge-control restrict vsan 10
switch(config)# no zone merge-control restrict vsan 10
switch(config)#
```

## **Using Keyboard Shortcuts**

You can execute an EXEC mode command from a configuration mode or submode prompt. You can enter this command from any submode within the configuration mode. The command is executed at the EXEC level, and the prompt resumes its current mode level, as in the following example:

```
switch(config)# terminal session-timeout 0
```

In this example, terminal session-timeout is an EXEC mode command.

The following table lists some useful command keys that can be used in both EXEC and configuration modes.

#### **Table 2: Useful Command Keys**

| Command  | Description                                                                                                    |  |
|----------|----------------------------------------------------------------------------------------------------|--|
| Ctrl-P   | Up history                                                                                                    |  |
| Ctrl-N   | Down history                                                                                                    |  |
| Ctrl-X-H | List history                                                                                                    |  |
| Alt-P    | History search backwards                                                                                                    |  |
|          | Note The difference between Tab completion and Alt-P or Alt-N is that pressing Tab completes the current word, while Alt-P and Alt-N completes a previously entered command. |  |

| Command | Description             |
|---------|-------------------------|
| Alt-N   | History search forwards |
| Ctrl-G  | Exit                    |
| Ctrl-Z  | End                     |
| Ctrl-L  | Clear session           |

The following table describes the commonly used configuration submodes.

**Table 3: Common Configuration Submodes** 

| Submode Name            | From Configuration Mode, Enter: | Submode Prompt                      |
|-------------------------|---------------------------------|-------------------------------------|
| Call home               | callhome                        | switch(config-callhome)#            |
| FCS Registration        | fcs register                    | switch(config-fcs-register)#        |
|                         | From FCS registration submode:  | switch(config-fcs-register-attrib)# |
|                         | platform name name vsan vsan-id |                                     |
| Fibre Channel alias     | fcalias name name vsan vsan-id  | switch(congif-fcalias)#             |
| FSPF                    | fspf config vsan vsan-id        | switch(config-(fspf-config))#       |
| Interface configuration | interface type slot/port        | switch(config-if)#                  |
| Line console            | line console                    | switch(config-console)              |
| Virtual terminal line   | line vty                        | switch(config-line)#                |
| Role                    | role name                       | switch(config-role)#                |
| VLAN                    | vlan                            | switch(config-vlan)#                |
| VSAN database           | vsan database                   | switch(config-vsan-db)#             |
| Zone                    | zone name string vsan vsan-id   | switch(config-zone)#                |
| Zone set                | zoneset name name vsan vsan-id  | switch(config-zoneset)#             |

# **Using CLI Variables**

The Cisco Nexus 5000 Series CLI parser supports the definition and use of variables in CLI commands. CLI variables can be used as follows:

• Entered directly on the command line.

- Passed to the child script initiated using the run-script command.
   The variables defined in the parent shell are available for use in the child run-script command process.
- Passed as command line arguments to the **run-script** command.

CLI variables have the following characteristics:

- You cannot reference a variable through another variable using nested references.
- You can define persistent variables that are available across switch reloads.
- You can reference only one predefined system variable, which is the TIMESTAMP variable.

### **User-Defined Persistent CLI Variables**

You can define CLI session variables to persist only for the duration of your CLI session using the **cli var name** command in EXEC mode. CLI session variables are useful for scripts that you execute periodically.

The following example shows how to create a user-defined CLI session variable:

```
switch# cli var name testinterface fc 1/1
```

You can reference a variable using the syntax **\$(variable)**. The following example shows how to reference a user-defined CLI session variable:

```
switch# show interface $(testinterface)
fc2/1 is up
Hardware is Fibre Channel, SFP is short wave laser w/o OFC (SN)
    Port WWN is 20:01:00:0d:ec:0e:1d:00
   Admin port mode is auto, trunk mode is on
    snmp traps are enabled
    Port mode is F, FCID is 0x01000b
   Port vsan is 1
    Speed is 2 Gbps
   Transmit B2B Credit is 7
   Receive B2B Credit is 16
    Receive data field Size is 2112
   Beacon is turned off
    5 minutes input rate 256 bits/sec, 32 bytes/sec, 1 frames/sec
    5 minutes output rate 256 bits/sec, 32 bytes/sec, 1 frames/sec
      232692 frames input, 7447280 bytes
        0 discards, 0 errors
        0 CRC, 0 unknown class
        0 too long, 0 too short
      232691 frames output, 7448692 bytes
        0 discards, 0 errors
      0 input OLS, 0 LRR, 0 NOS, 0 loop inits
      1 output OLS, 1 LRR, 0 NOS, 1 loop inits
      16 receive B2B credit remaining
      7 transmit B2B credit remaining
```

Use the **show cli variables** command to display user-defined CLI session variables. The following example displays user-defined CLI session variables:

```
switch# show cli variables
VSH Variable List
-----
TIMESTAMP="2005-10-24-21.29.33"
testinterface="fc 1/1"
```

Use the **cli no var name** command to remove user-defined CLI session variables. The following example removes a user-defined CLI session variable:

```
switch# cli no var name testinterface
```

# **Using Command Aliases**

Command alias support has the following characteristics:

- Command aliases are global for all user sessions.
- Command aliases are saved across reboots.
- Commands being aliased must be typed in full without abbreviation.
- Command alias translation always takes precedence over any keyword in any configuration mode or submode.
- Command alias support is only available on the supervisor module, not the switching modules.
- Command alias configuration takes effect for other user sessions immediately.
- You cannot override the default command alias alias, which aliases the show cli alias command.
- Nesting of command aliases is permitted to a maximum depth of 1. One command alias can refer to another command alias that must refer to a valid command, not to another command alias.
- A command alias always replaces the first command keyword on the command line.
- You can define command aliases for commands in any configuration submode or the EXEC mode.

# **Defining Command Aliases**

You can define command aliases using the **cli alias name** command in configuration mode.

This following example shows how to define command aliases:

```
switch# configure terminal
switch(config)# cli alias name eth interface ethernet
switch(config)# cli alias name shintbr show interface brief
switch(config)# cli alias name shfcintup shintbr | include up | include fc
```

You can display the command aliases defined on the switch using the alias default command alias.

The following example shows how to display the command aliases defined on the switch:

# **Command Scripts**

## **Executing Commands Specified in a Script**

The **run-script** command executes the commands specified in a file. To use this command, be sure to create the file and specify commands in the required order.

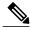

Note

You cannot create the script file at the switch prompt. You can create the script file on an external machine and copy it to the bootflash: directory. This section assumes that the script file resides in the bootflash: directory.

The syntax for this command is run-script filename.

This example displays the CLI commands specified in a test file that resides in the bootflash: directory.

```
switch# show file bootflash:testfile
configure terminal
interface fc 3/1
no shutdown
end
show interface fc 3/1
```

This file output is in response to the **run-script** command executing the contents in the test file:

```
switch# run-script bootflash:testfile
'configure terminal'
Enter configuration commands, one per line. End with CNTL/Z.
'interface fc 3/1'
'no shutdown'
'end'
'show interface fc 3/1'
fc3/1 is trunking
    Hardware is Fibre Channel, SFP is short wave laser w/o OFC (SN)
    Port WWN is 20:81:00:0d:ec:6b:cd:c0
    Peer port WWN is 20:01:00:0d:ec:0d:d0:00
    Admin port mode is auto, trunk mode is on
    snmp link state traps are enabled
    Port mode is TE
    Port vsan is 1
    Speed is 2 Gbps
    Transmit B2B Credit is 255
    Receive B2B Credit is 16
    Receive data field Size is 2112
    Beacon is turned off
    Trunk vsans (admin allowed and active)
    Trunk vsans (up)
                                            (1)
    Trunk vsans (isolated)
                                            ()
    Trunk vsans (initializing)
                                            ()
    5 minutes input rate 96 bits/sec, 12 bytes/sec, 0 frames/sec
    5 minutes output rate 64 bits/sec, 8 bytes/sec, 0 frames/sec
      77423 frames input, 6708868 bytes
        0 discards, 0 errors
        0 CRC, 0 unknown class
        0 too long, 0 too short
      77302 frames output, 4184976 bytes
        0 discards, 0 errors
      1 input OLS, 2 LRR, 0 NOS, 0 loop inits
      1 output OLS, 0 LRR, 1 NOS, 0 loop inits
      16 receive B2B credit remaining
      255 transmit B2B credit remaining
```

## **Using CLI Variables in Scripts**

You can use CLI variables defined by the **cli var** command or passed as arguments in the **run-script** command.

The following example shows how to use CLI session variables in a script file used by the **run-script** command:

```
switch# cli var name testinterface fc 1/1
switch# show file bootflash:test1.vsh
show interface $(testvar)
switch# run-script bootflash:test1.vsh
`show interface $(testvar)
fc2/1 is down (SFP not present)
Hardware is Fibre Channel
Port WWN is 20:01:00:05:30:00:8e:1e
Admin port mode is auto, trunk mode is on
Port vsan is 1
Receive data field Size is 2112
Beacon is turned off
5 minutes input rate 0 bits/sec, 0 bytes/sec, 0 frames/sec
5 minutes output rate 0 bits/sec, 0 bytes/sec, 0 frames/sec
1 frames input, 128 bytes
0 discards, 0 errors
0 CRC, 0 unknown class
0 too long, 0 too short
1 frames output, 128 bytes
0 discards, 0 errors
0 input OLS, 0 LRR, 0 NOS, 0 loop inits
0 output OLS, 0 LRR, 0 NOS, 0 loop inits
O receive B2B credit remaining
0 transmit B2B credit remaining
```

The following example shows how you can pass a CLI session variable as arguments to a child **run-script** command process:

#### **Related Topics**

• Using Command Aliases, page 13

## **Setting the Delay Time**

The **sleep** command delays an action by a specified number of seconds.

The syntax for this command is **sleep** seconds.

```
switch# sleep 30
```

You will see the switch prompt return after 30 seconds. This command is useful within scripts. For example, if you create a command script called test-script and then you execute the script, the switch software executes the **discover scsi-target remote** command, and then waits for 10 seconds before executing the **show scsi-target disk** command.

```
switch# show file bootflash:test-script
discover scsi-target remote
sleep 10
show scsi-target disk
switch# run-script bootflash:test-script
```

**Command Scripts**